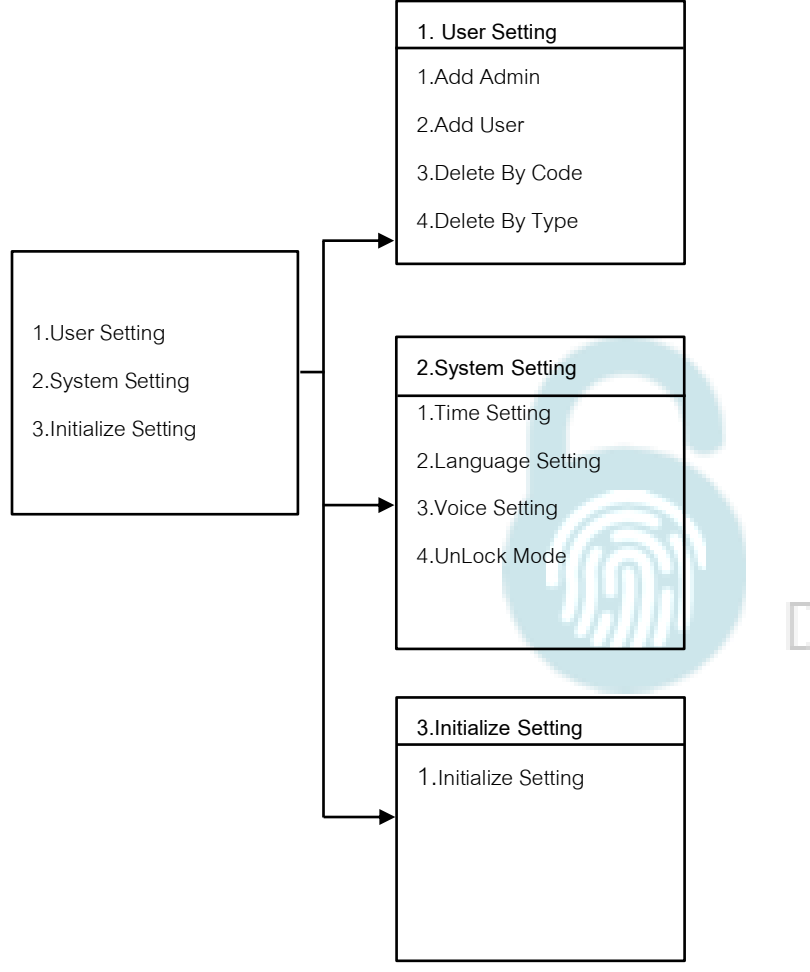

# HILOCK DIGITAL DOOR LOCK

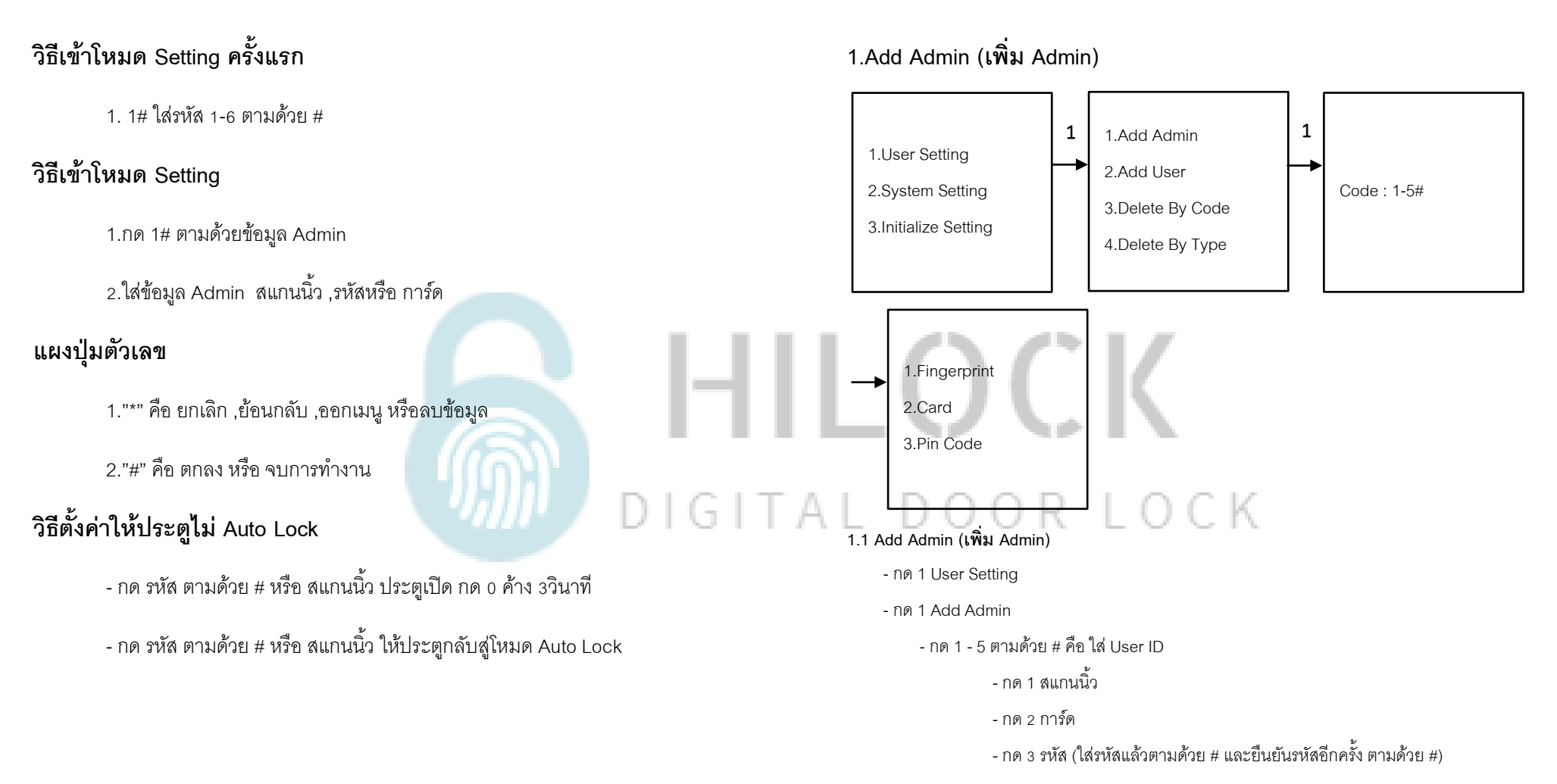

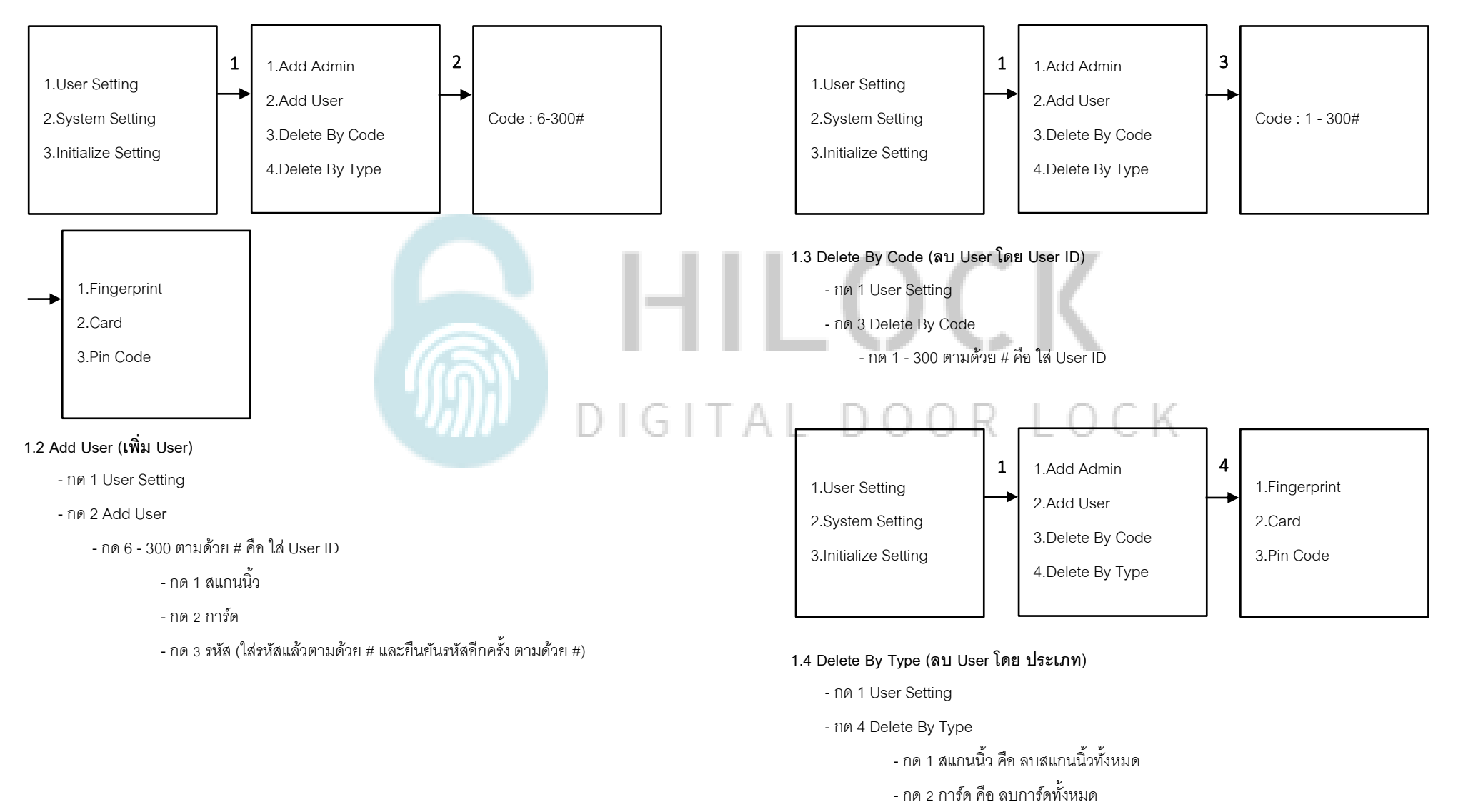

- กด 3 รหัส คือ ลบรหัสทั้งหมด

### **2.System Setting (ตงั้ค่าระบบ)**

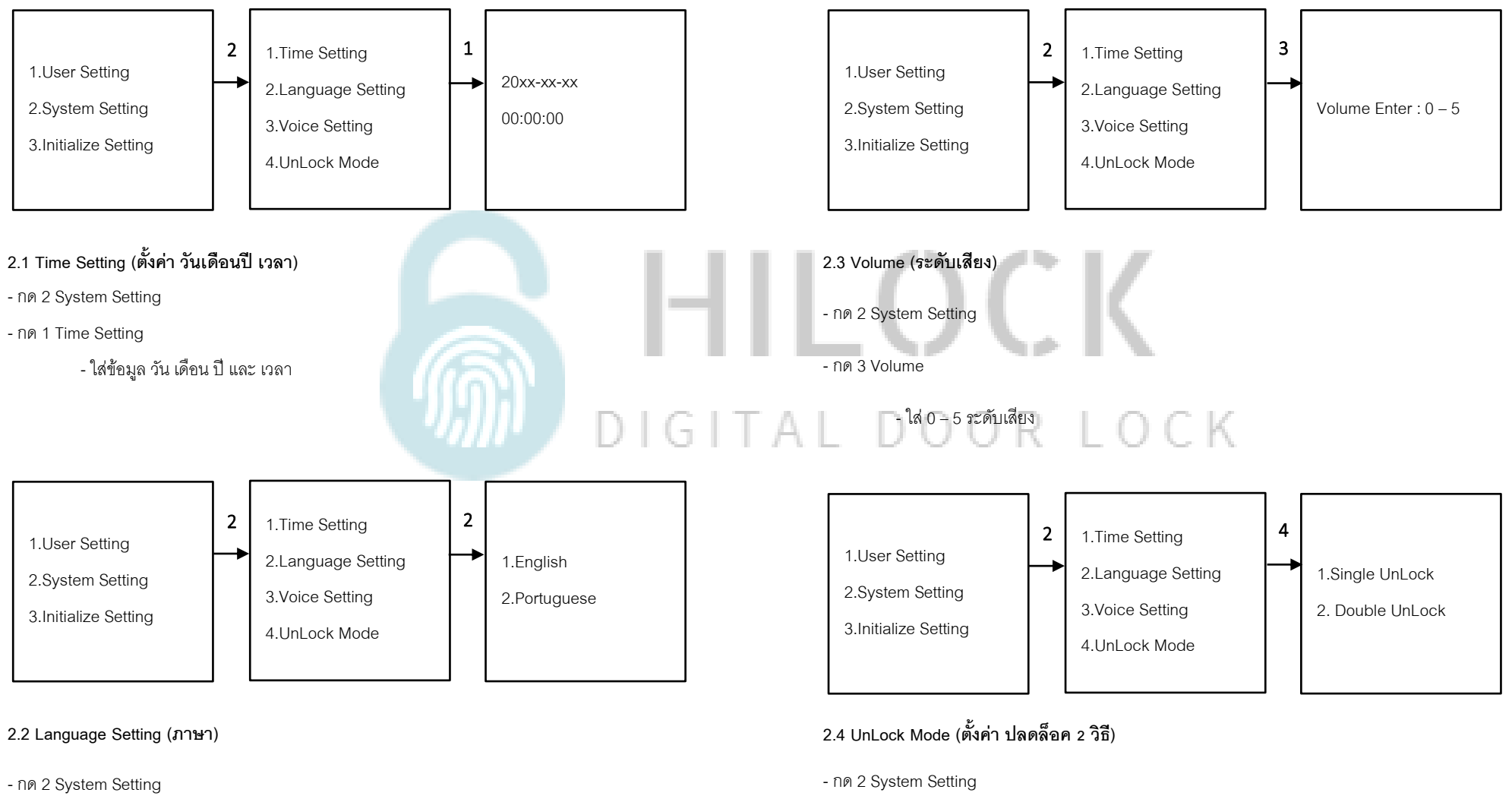

- กด 1 Language Setting
	- กด 1 ภาษาอังกฤษ
	- กด 2 ภาษาโปรตุเกส
- กด 4 Unlock Mode
	- กด 1 Single Mode ใช้การปลดล็อค 1 วิธี
	- กด 2 Double Mode ใช้การปลดล็อค 2 วิธี

#### **3.Initialize Setting ( เ ริ่ม ต้น ค่า โ ร ง ง า น )**

 1.User Setting 2.System Setting 3.Initialize Setting Confirm : กด # 3

#### **3.1 Initialize Setting ( เ ริ่ม ต้น ค่า โ ร ง ง า น )**

- กด 3 Initialize Setting
- กด # ตกลง เป็นการเริ่มต้นค่าโรงงาน

## HILOCK  $\sum_{i=1}^{n}$ DIGITAL DOOR LOCK

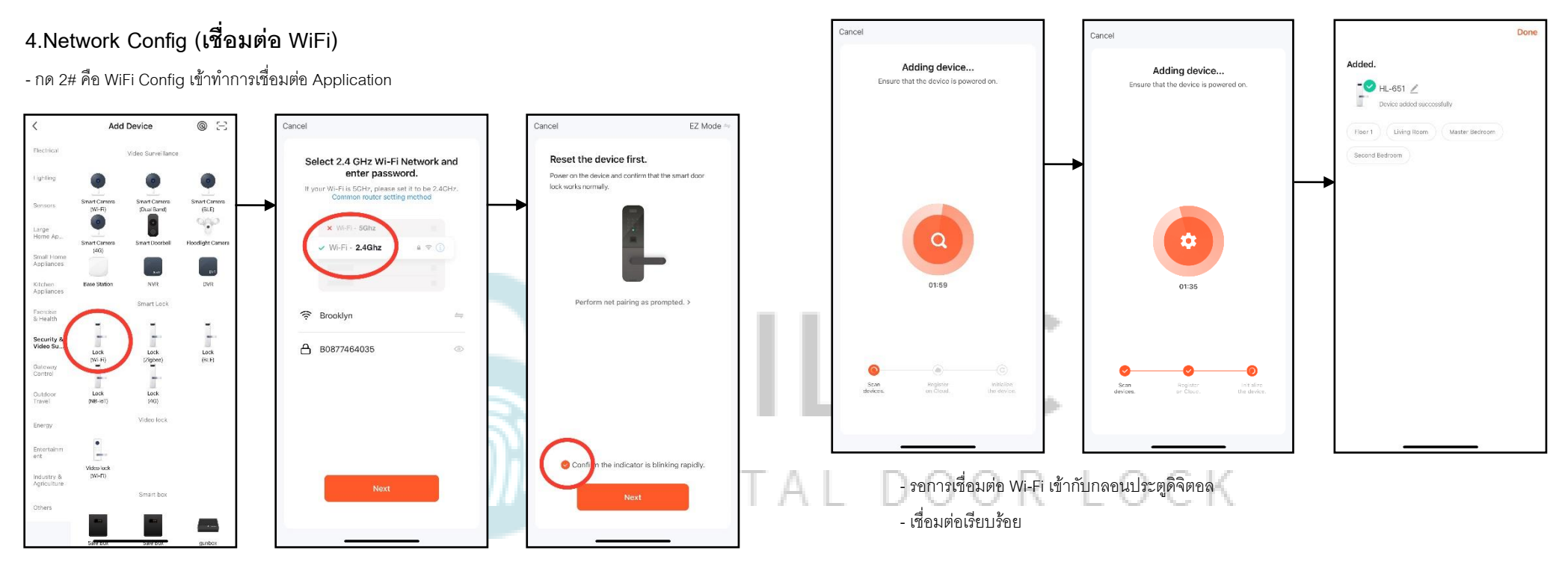

- เปิด ApplicationTuyaSmart บนมือถือ
- เลือกแท็บที่ Security & Video
- เลือก Lock (Wi-Fi)
- เลือก Wi-Fi 2.4G และใส่ Password Wi-Fi
- เลือก EZ Mode

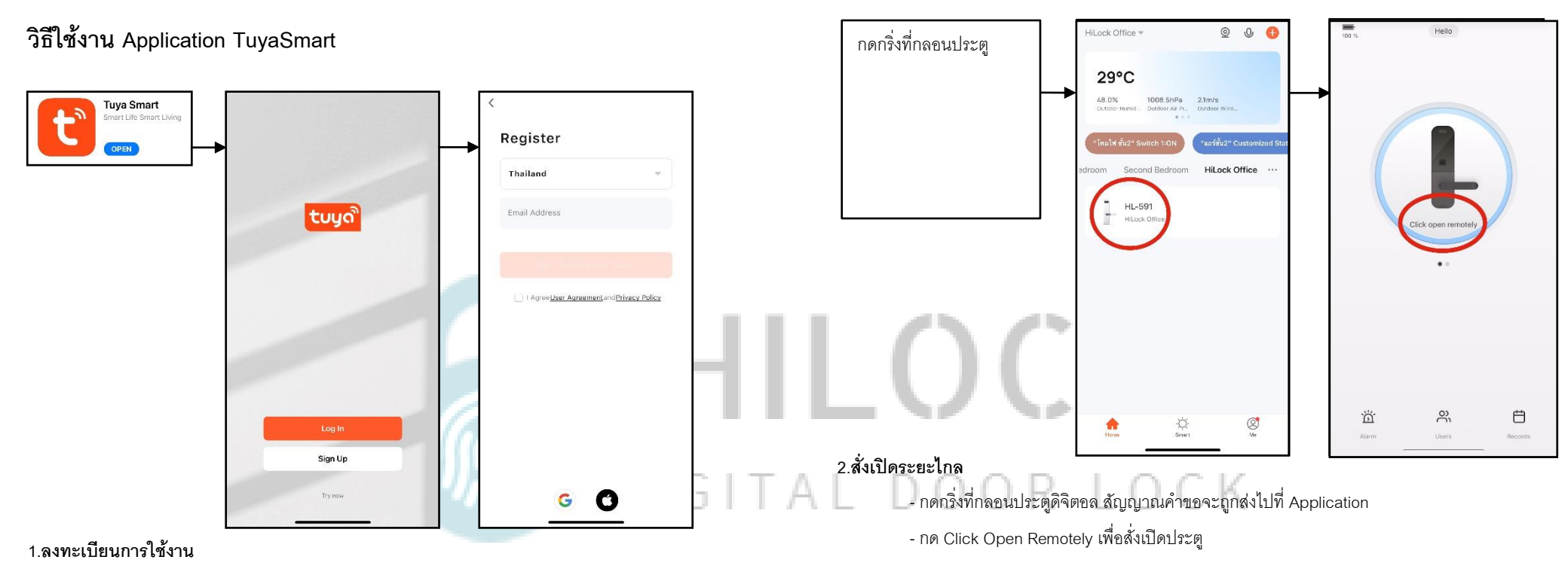

- โหลด Application Tuya Smart
- กด Sign Up
- กรอก Email เพื่อลงทำทะเบียน

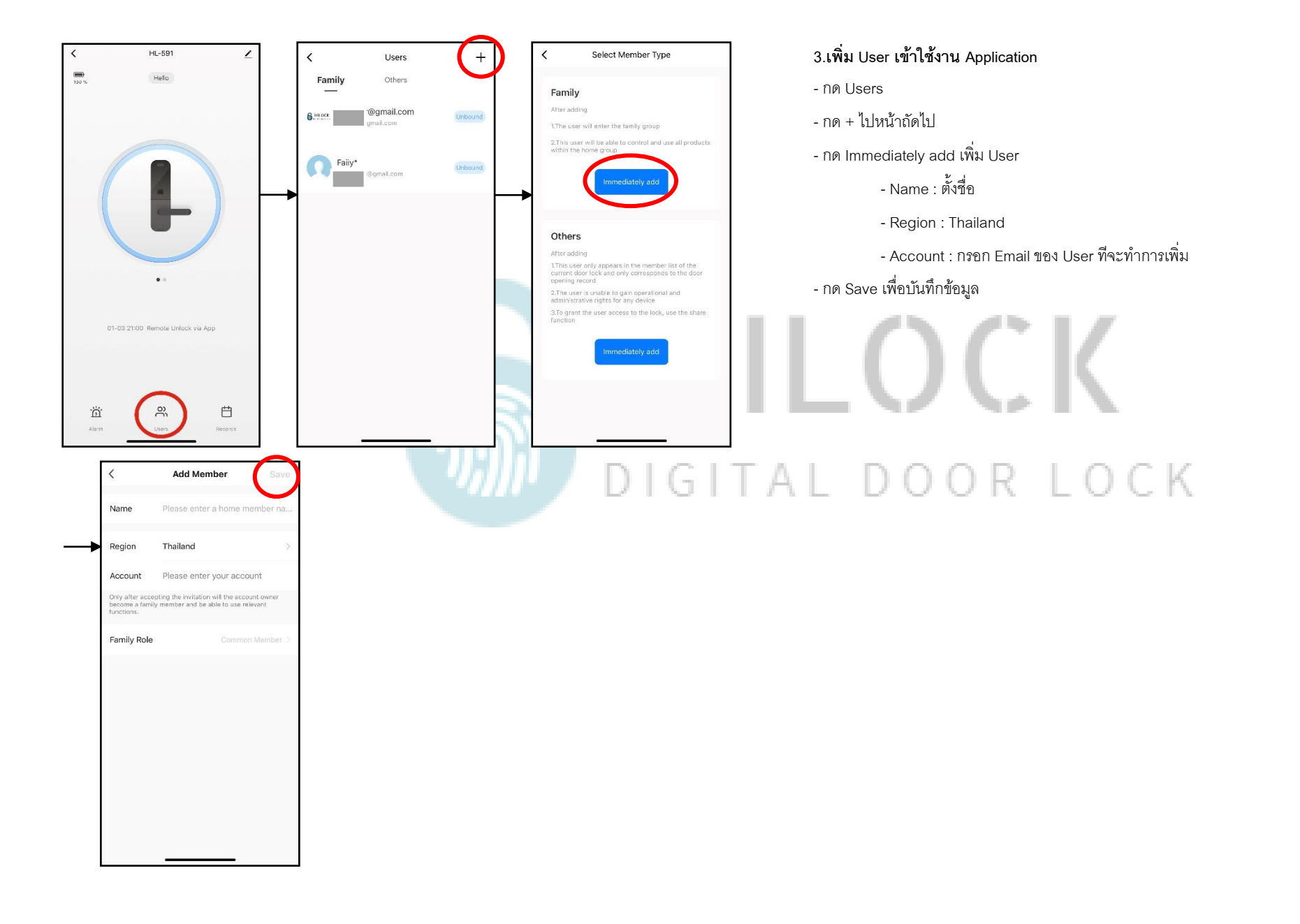